## **Add Styling to DataTips**

You can extend the functionality of your DataTips with a Control Script. The DataTip comes from the layers in the view, and a Control Script can modify its appearance. You may set up a DataTip for every layer in a layout or group and choose whether to show the DataTips for all layers, for visible layers, for the active or top layer, or not to show any DataTips. The content of the DataTip is set through the Layer Controls window. DataTips may come from any field in the tables for a layer including virtual fields. Using virtual fields allows you to create multiline DataTips with information from different fields, to incorporate style codes (see back of this page), and to convert database values into publicly understandable values. For example, the first seven lines in the DataTips illustrated here come from a

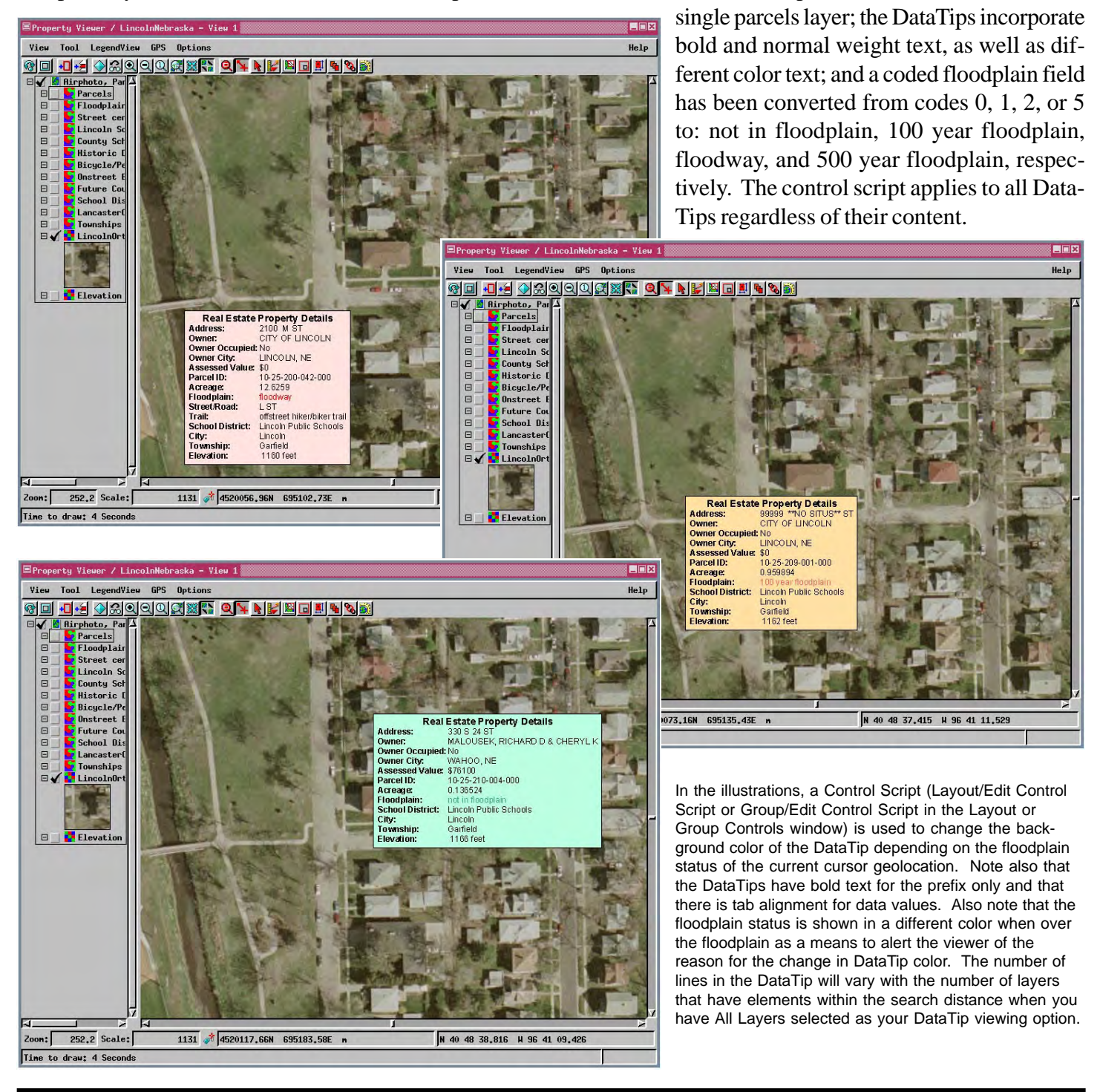

Many sample scripts have been prepared to illustrate how you might use the features of the TNT products' scripting language for scripts and queries. These scripts can be downloaded from www.microimages.com/freestuf/scripts.htm.

## **Script to Provide Heading and Vary Background Color by Attribute**

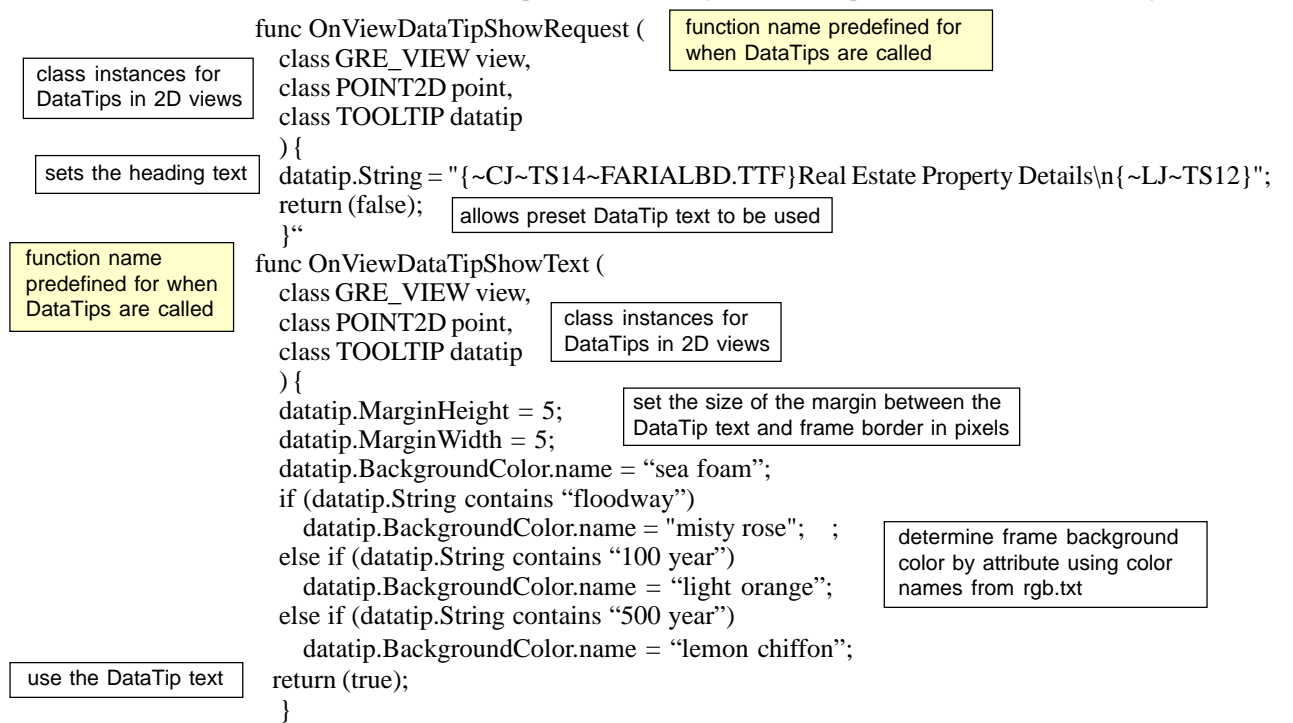

## **Text Formatting Control Codes**

{~BX} boxed The formatting control codes used to create bold text, change the font, insert tabs, and create other effects are listed below. You can enter any number of codes within a single set of curly brackets. In a computed field, the formatting codes should be within the quotes used to specify the text or be in quotes by themselves if the text is coming from a database field.

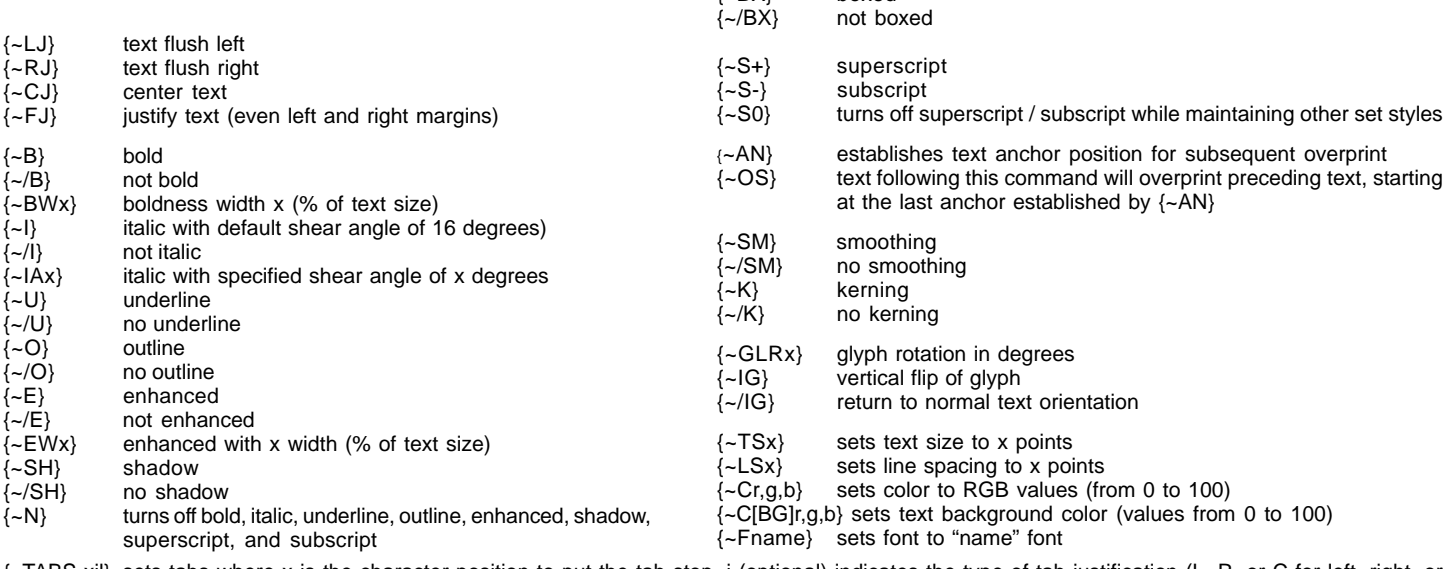

{~TABS xjl} sets tabs where x is the character position to put the tab stop, j (optional) indicates the type of tab justification (L, R, or C for left, right, or center aligned tabs, respectively; L is the default), and l (optional) indicates the type of leader line that precedes the tab stop (the default is no leader line; the options are ".", "-", or "\_" where the character in quotes is a sample of the leader line type (dot, dash, or underline). If you specify the interval for only one tab, that interval is also used for other tabs (for example, you specify three tabs but only give an interval of 0.5 inches for the first tab; all three tabs occur at intervals of 0.5 inches). You can also specify multiple tabs at the same time by separating the tab positions with commas (for example, {~TABS 0.5, 1.5, 3R}).